## **Teste de API**

- O que é uma API?
- Quais os tipos de erros que uma API pode retornar?
- Como testar uma API?
- Quais validações devo realizar em uma API?

# **O que é uma API?**

A sigla API refere-se ao termo em inglês "Application Programming Interface" que significa em tradução para o português "Interface de Programação de Aplicativos". Ela é desenvolvida para validar e retornar informações.

Entende-se como em um "livro", ele possui vários capítulos, o mesmo acontece, uma API possui várias "chamadas" podemos comparar a um "check list" são feitas validações como o nome de busca, filtros usados, tipo de arquivo entre outros. Após validado os dados a API retorna mensagens de status acompanhadas com seus códigos (imagem em anexo), como sucesso na operação, erros, problemas sistêmicos etc.

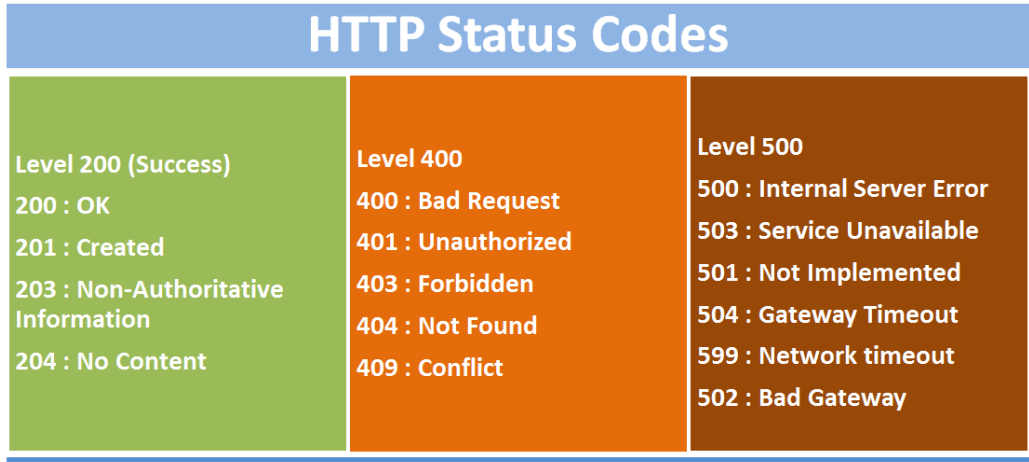

#### **Como testar uma API?**

As APIs tem diversas formas de serem testadas, neste Share abordaremos:

- **Teste rápido**
- **Swagger**
- **Postman**

**Validação rápida da API pelo "console":**

# **HTTP Status Codes**

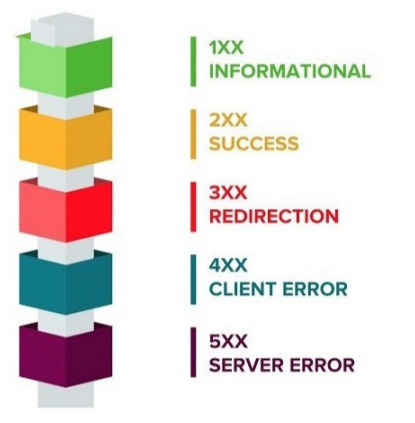

- Acesse o nosso sistema Degust One (exemplo usado tela de "usuário")
- Com a tela aberta pressione: **F12** ou **Ctrl+Shift+i**, será aberto uma nova tela, clicar na aba **Network ou rede**, após em **Fetch/XHR**
- Ao pressionar o botão "consultar" do sistema é gerado um novo registro **(Chamada da API)**, neste momento é solicitado os os registros de usuários para API e as abas **Headers ou Cabeçalhos** e **Preview ou Visu alização** apresentam todas as informações necessárias sobre as validações da API e o código de status.

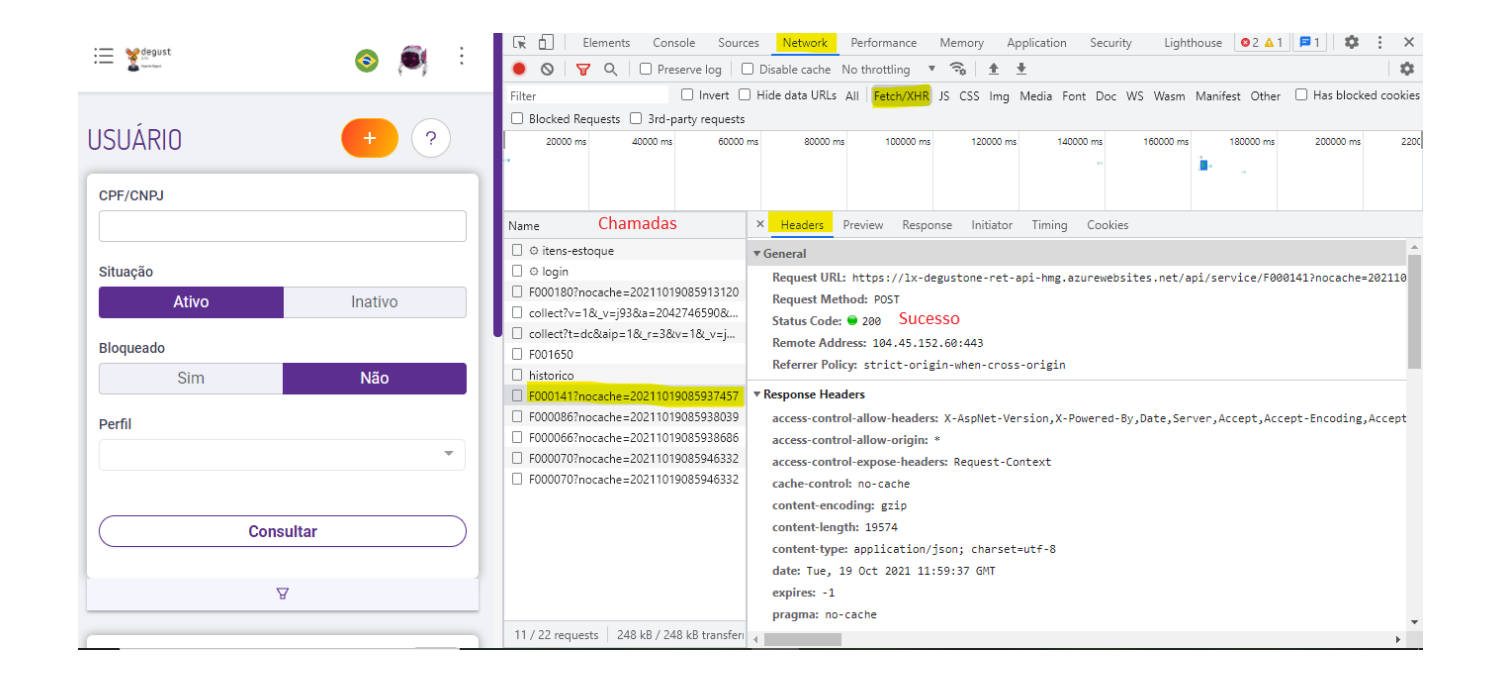

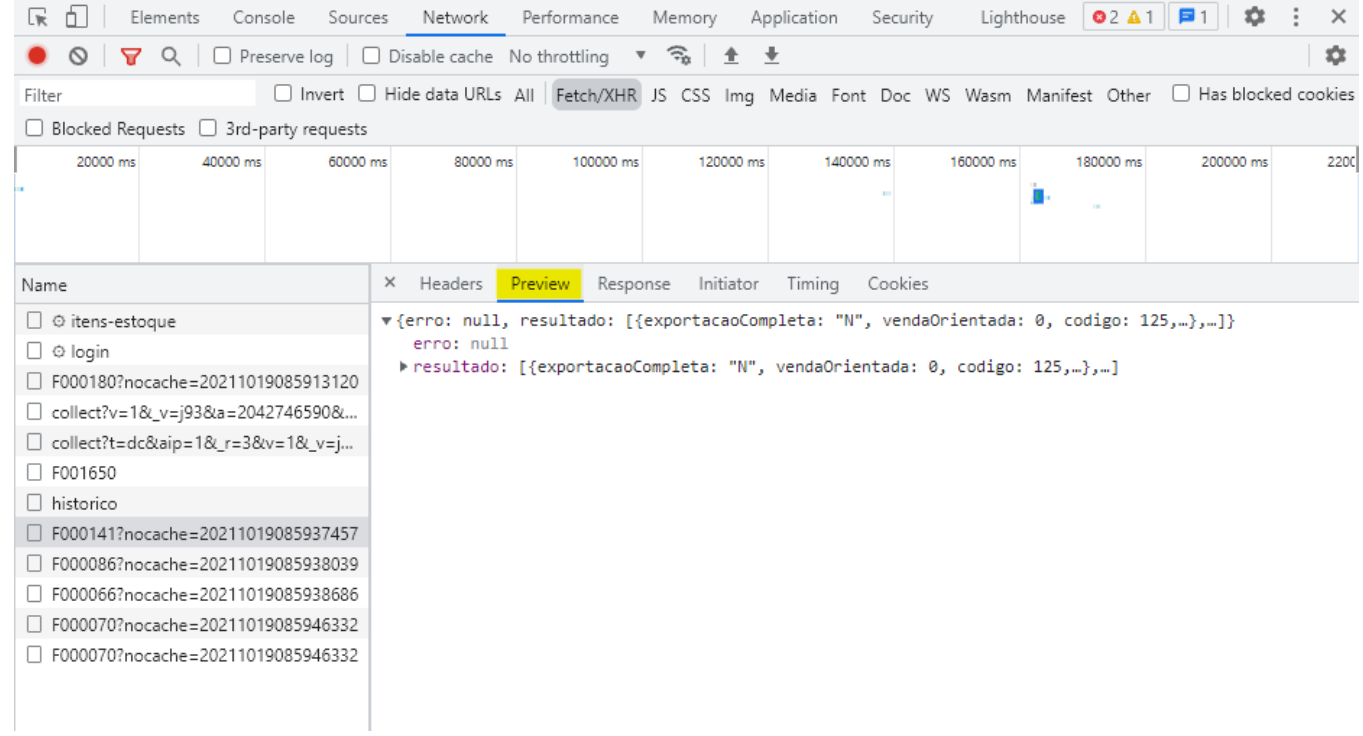

Exemplo de erro:

X Cabeçalhos Visualização Resposta Iniciador Tempo Cookies

#### ▼ Geral

Solicitar URL: https://1x-degustone-ret-api-hmg.azurewebsites.net/api/service/financeiro/F001021?nocache=20211019122843862

Método da solicitação: POST

Código de status: · 500 Erro

Endereço remoto: 104.45.152.60:443

Política do referenciador: strict-origin-when-cross-origin

#### \* Cabeçalhos de resposta

access-control-allow-headers: X-AspNet-Version, X-Powered-By,Date,Server,Accept,Accept-Encoding,Accept-Language,Cache-Control,Connection

access-control-allow-origin: \*

access-control-expose-headers: Request-Context

cache-control: no-cache

content-length: 2260

content-type: application/json; charset=utf-8

date: Tue, 19 Oct 2021 15:28:57 GMT

expires: -1

pragma: no-cache

request-context: appId=cid-v1:324c20cf-f80e-4f27-9fc2-6011f5ee5fe4

server: Microsoft-IIS/10.0

set-cookie: ASP.NET\_SessionId=vs2cwbmt0c1ygcnvqq33nouq; path=/; HttpOnly; SameSite=Lax

set-cookie: ARRAffinity=b3f3854069a920783b2f4e9617ba6ad480d94791ff61f014a7f534c89c965351;Path=/;HttpOnly;Secure;Domain=lx-degustone-re

set-cookie: ARRAffinitySameSite=b3f3854069a920783b2f4e9617ba6ad480d94791ff61f014a7f534c89c965351;Path=/;HttpOnly;SameSite=None;Secure

x-aspnet-version: 4.0.30319

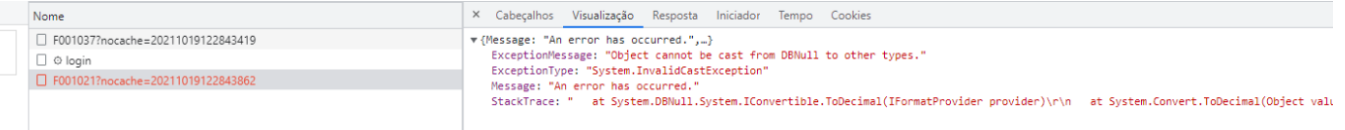

• Swagger (exclusivo Degust One)

Acesse: [Swagger UI \(lx-degustone-ret-api-hmg.azurewebsites.net\)](https://lx-degustone-ret-api-hmg.azurewebsites.net/swagger/ui/index#/Service). Pesquisar pelo número da chamada que coletamos no "console":

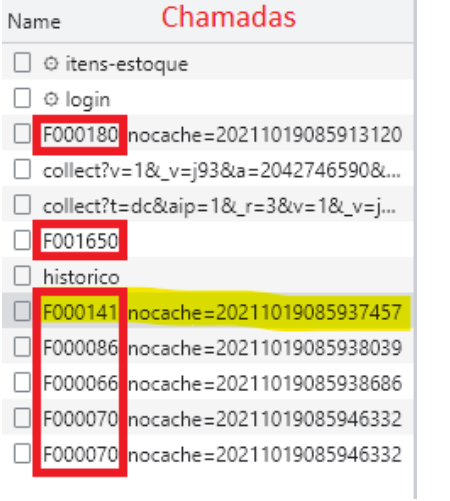

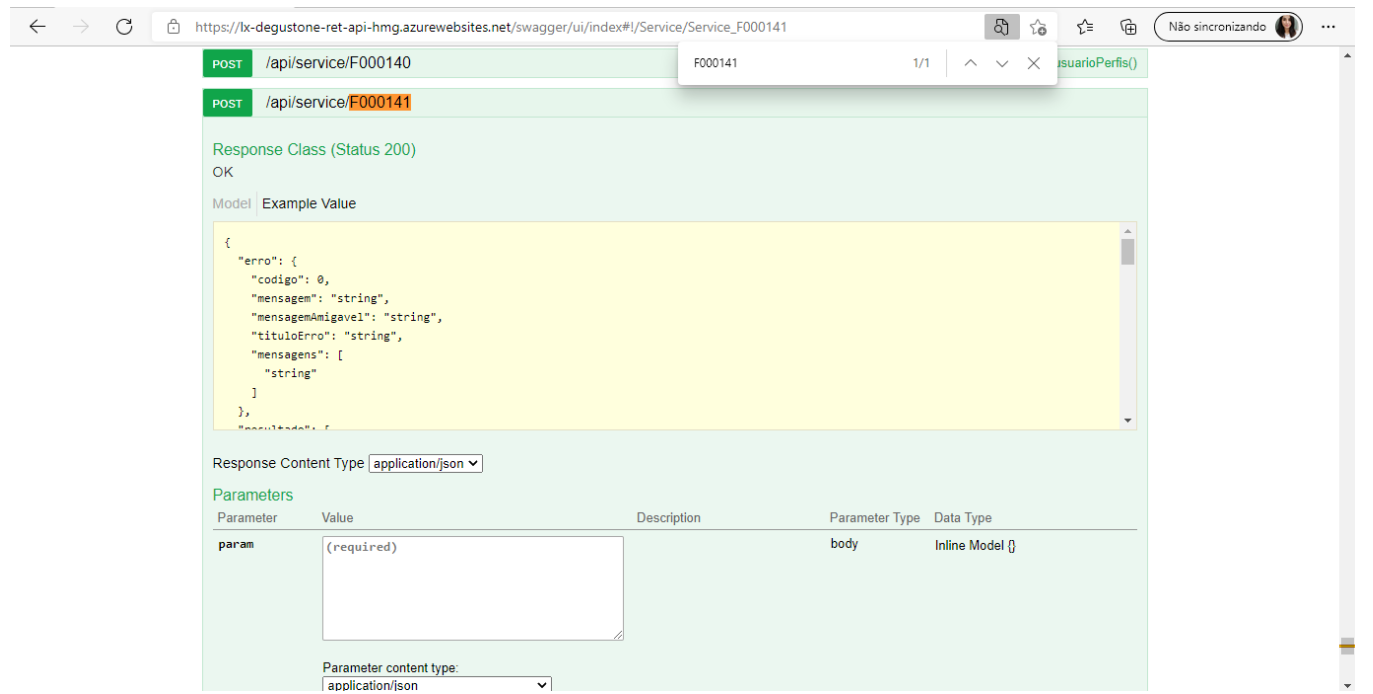

Algumas APIs não apresentam a visualização, para resolver volte ao "console" no final da aba "Headers", no campo "Request Payload" clique em "view parsed",copie e cole o código no **Swagger** em "Parameters" e apertar o botão "Try it out!" para retornar as informações detalhadas.

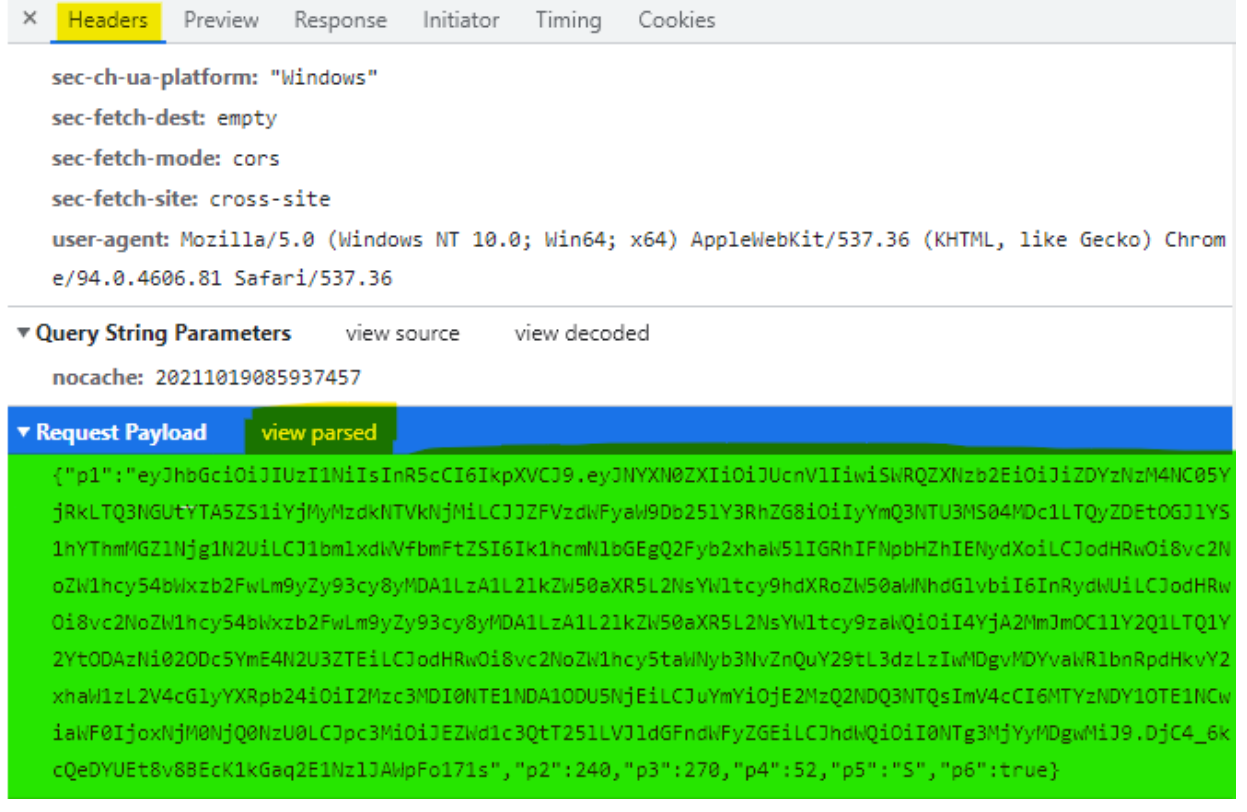

(Swagger)

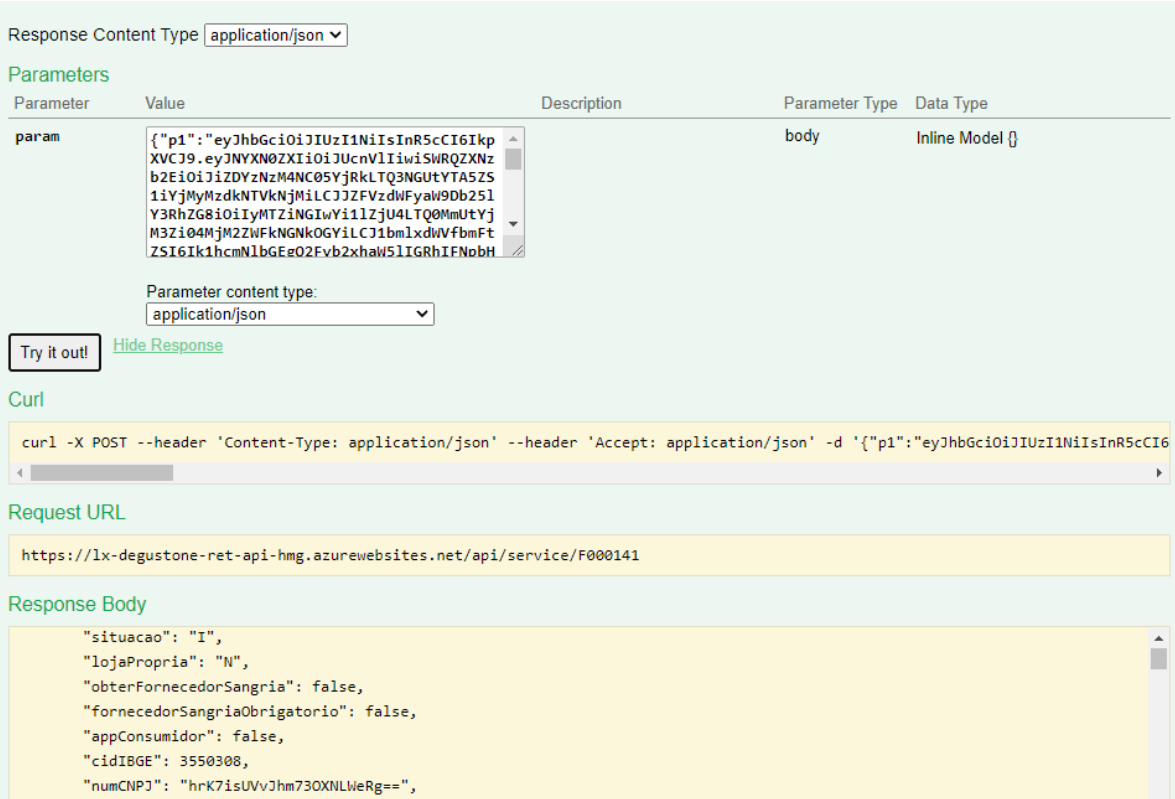

#### **Postman**

Para um teste mais detalhado podemos usar vários programas, abordarei sobre o Postman (é um API Cliente que facilita aos desenvolvedores criar, compartilhar, testar e documentar APIs).

Baixe o aplicativo. Após aberto selecionar a opção **APIs** na lateral pressionar o botão "+" para começar, defina o que se trata sua API se é uma GET, POST, PUT ou DELETE (imagem em anexo).

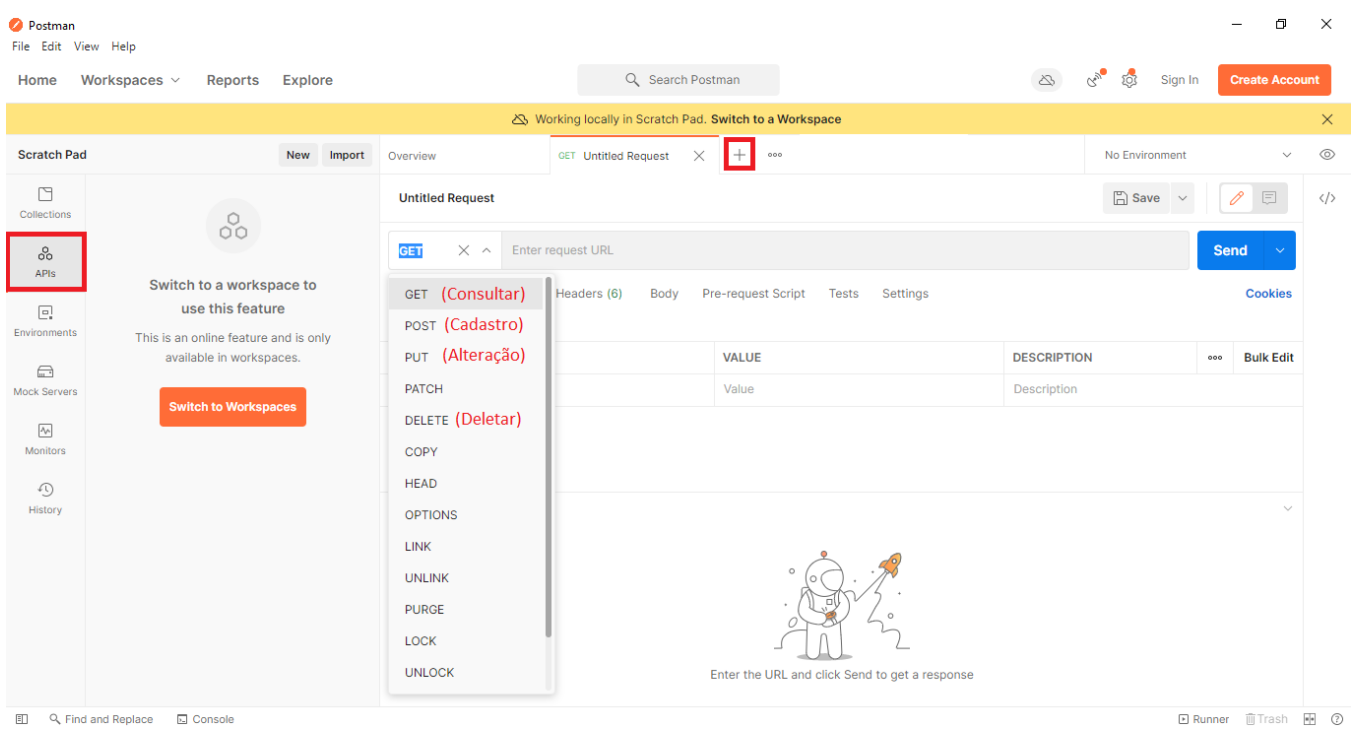

■ No sistema colete os dados do "console" como citado a cima na aba Headers colete o dado de Request URL. Ao final coletar o Request payload (clicar em View parsed para aparecer o código) e adicione ao postman e configure como mostra a "imagem 3".

X Headers Preview Response Initiator Timing Cookies

### ▼ General

Request URL: https://1x-degustone-ret-api-hmg.azurewebsites.net/api/service/F000141?nocache=20211 019085937457 **Request Method: POST** Status Code: @ 200 Remote Address: 104.45.152.60:443 Referrer Policy: strict-origin-when-cross-origin

## ▼ Response Headers

access-control-allow-headers: X-AspNet-Version, X-Powered-By, Date, Server, Accept, Accept-Encoding, Accep t-Language, Cache-Control, Connection, Content-Length, Content-Type, Host, Origin, Pragma, Referer, User-A gent access-control-allow-origin: \* access-control-expose-headers: Request-Context cache-control: no-cache content-encoding: gzip content-length: 19574 content-type: application/json; charset=utf-8 date: Tue, 19 Oct 2021 11:59:37 GMT

#### Preview Headers Response Initiator Timing Cookies

sec-ch-ua-platform: "Windows"

sec-fetch-dest: empty

sec-fetch-mode: cons

sec-fetch-site: cross-site

user-agent: Mozilla/5.0 (Windows NT 10.0; Win64; x64) AppleWebKit/537.36 (KHTML, like Gecko) Chrom e/94.0.4606.81 Safari/537.36

▼ Query String Parameters view source view decoded

nocache: 20211019085937457

#### ▼ Request Payload view parsed

{"p1":"eyJhbGciOiJIUzI1NiIsInR5cCI6IkpXVCJ9.eyJNYXN0ZXIiOiJUcnVlIiwiSWRQZXNzb2EiOiJiZDYzNzM4NC05Y jRkLTQ3NGUtYTA5ZS1iYjMyMzdkNTVkNjMiLCJJZFVzdWFyaW9Db251Y3RhZG8iOiIyYmQ3NTU3MS04MDc1LTQyZDEtOGJ1YS 1hYThmMGZ1Njg1N2UiLCJ1bmlxdWVfbmFtZSI6Ik1hcmNlbGEgQ2Fyb2xhaW51IGRhIFNpbHZhIENydXoiLCJodHRwOi8vc2N oZW1hcy54bWxzb2FwLm9yZy93cy8yMDA1LzA1L21kZW50aXR5L2NsYW1tcy9hdXRoZW50aWNhdG1vbiI6InRydWUiLCJodHRw Oi8vc2NoZWlhcy54bWxzb2FwLm9yZy93cy8yMDA1LzA1L21kZW50aXR5L2NsYWltcy9zaWQiOiI4YjA2MmJmOC11Y2Q1LTQ1Y 2Yt0DAzNi02ODc5YmE4N2U3ZTEiLCJodHRwOi8vc2NoZW1hcy5taWNyb3NvZnQuY29tL3dzLzIwMDgvMDYvaWR1bnRpdHkvY2 xhaW1zL2V4cG1yYXRpb24iOiI2Mzc3MDI@NTE1NDA1ODU5NjEiLCJuYmYiOjE2MzQ2NDQ3NTQsImV4cCI6MTYzNDY1OTE1NCw iaWF0IjoxNjM0NjQ0NzU0LCJpc3MiOiJEZWd1c3QtT251LVJ1dGFndWFyZGEiLCJhdWQiOiI0NTg3MjYyMDgwMiJ9.DjC4\_6k cOeDYUEt8v8BEcK1kGaq2E1Nz1JAWpFo171s","p2":240,"p3":270,"p4":52,"p5":"S","p6":true}

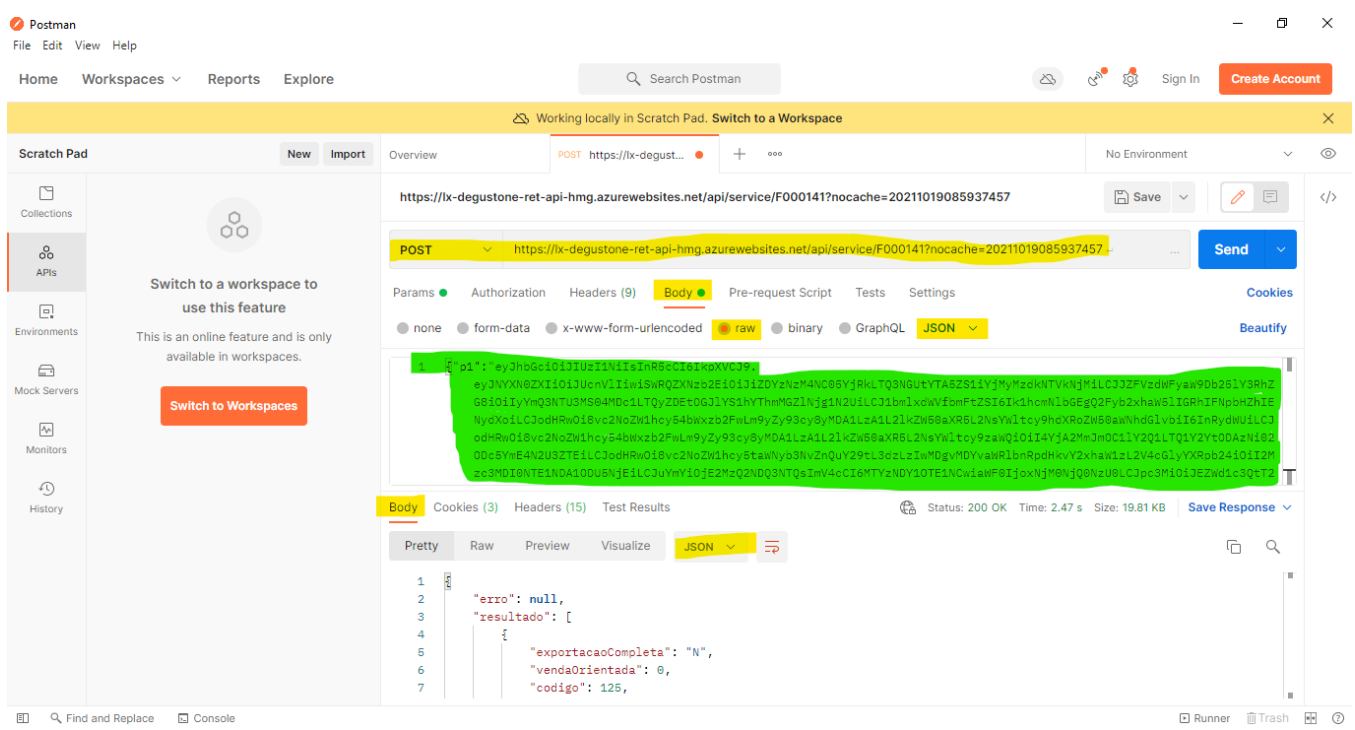

Algumas APIs pode ser necessário passar o authorization token no Postman.

Após configurado o Postman apresenta de forma detalhada a API.

Conteúdo voltado a testes de sistema e qualidade.

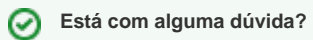

**Consulte todos nossos guias na busca de nossa página principal [clicando aqui](https://share.linx.com.br/display/FOOD/LINX+FOOD+SERVICE+-+DEGUST).**